# **Pairing procedure**

You will have to pair speakers to transmitter in some occasions:

- Finish firmware upgrade
- Add new speakers
- Add secondary transmitter in your set
- Change speaker to another transmitter
- Change speaker position

#### Caution

- 1. Each pairing operation can pair **one speaker pair** (i.e. 2 speakers) to **one transmitter**. If you have more speakers to pair, please repeat the pairing procedures for further speaker pair.
- 2. Only centre channel speaker, pairing can be single or pair of speaker.
- 3. Please make sure two speakers are in the same model.
- 4. For ONEdongle pairing, please make sure you have USB power adapter or USB power bank. Do not plug the USB dongle into PC or smart device, otherwise ONEdongle can't get into paring mode.

## **A. Easy pairing (for new speaker or empty-pairing speaker)**

A new speaker or fresh upgraded speaker is empty of pairing, speaker will always in pairing mode until pairing to transmitter is done.

- A1 Enter pairing mode for **speaker** / **subwoofer**
	- **Speaker** : turn on both speakers, you will hear "pairing", the red and blue LED will toggle, then the speakers pair is in pairing mode.
	- **Subwoofer** : turn on one subwoofer, you will hear "pairing", the red and blue LED will toggle, then it is in pairing mode.

#### A2 Enter pairing mode for transmitter (**ONEdongle** / **ONEbox**)

- **ONEdongle** : Plug in the ONEdongle into USB power adapter or USB power bank (subwoofer USB port is power source). Then the orange LED will blink indicate it is in pairing mode.
- **ONEbox** : Turn on ONEbox, in the first 45 seconds, it is ready for pairing. If ONEbox seek speakers are available for pairing (speaker in pairing mode), red and blue LED will be toggle.
- A3 Pairing

When both speakers and transmitter enter the pairing mode, they will automatically pair. When pairing finishes, **Speakers** / **subwoofer** : you will hear "Paired with dongle" or "Paired with Micro box"

**USB dongle** : blinking LED will be turn off

**ONEbox** : LED will change from toggling blue and red to flashing red, it will then return to ready to pair mode for the further 30 seconds

- Note: (i) When you need to pair more than one speaker pair to ONEbox, repeat the easy pairing procedure, the speaker position will be assigned in sequence : Main speaker  $\rightarrow$  Rear speaker  $\rightarrow$  Centre speaker
	- (ii) For one single ONEmedi speaker, it will be automatically assigned as Centre speaker.
	- (iii) To change pre-assigned speaker group, press [+] to enable selection, press [-] key to confirm position
	- (iv) Once ONEbox 5.1 speakers are added in, easy pairing will be disabled.

## **B. Manual Pairing**

Manual procedure to add speaker to transmitter or re-assign speaker group.

#### B1 Enter pairing mode for **speaker** / **subwoofer**

#### **•** Speaker

- (i) Power on the speaker. Press [+] for 2s to enter speaker menu and you will hear "Report status"
- (ii) Press [+] to select menu : "Pair speaker"
- (iii) Press [-] to enter pairing menu
- (iv) Press [+] to choose the speaker position. You will hear "I'm the MAIN speaker", press [+] again for next speaker position MAIN  $\rightarrow$  REAR  $\rightarrow$  CENTER. (TOP position only available in ONEmicro+)
- (v) Press [-] to confirm and your will hear "Pairing", red and blue LED will toggle
- (vi) Repeat the previous steps for the other speaker

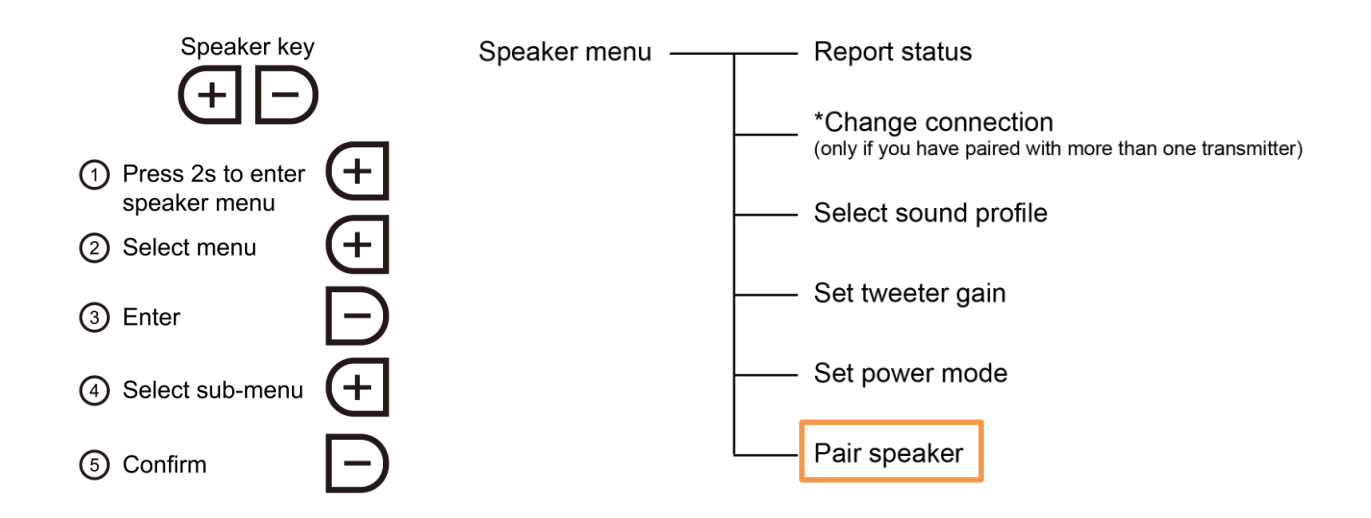

#### **Subwoofer**

- (i) Power on the subwoofer. Press [+] for 2s to enter speaker menu and you will hear "Report status"
- (ii) Press [+] to select menu: "Pair speaker"
- (iii) Press [-] to confirm, red and blue LED will toggle

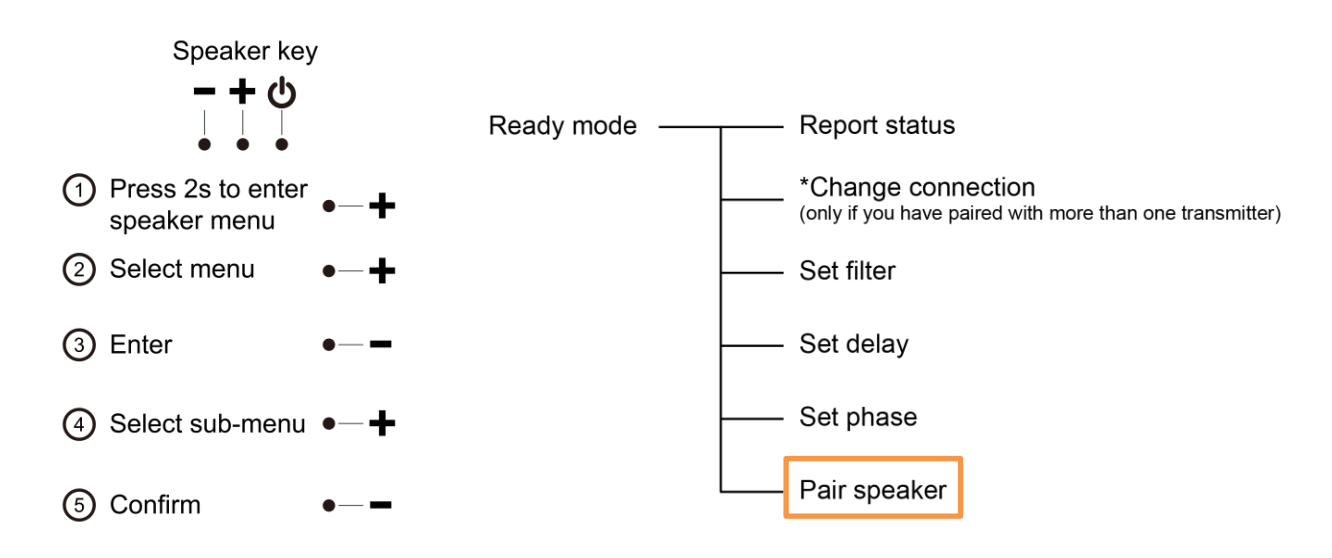

- B2 Enter pairing mode for transmitter (**ONEdongle** / **ONEbox**)
	- **ONEdongle**: Plug in the USB dongle into USB power adapter or USB power bank or subwoofer USB port. Then the orange LED will flash, then it will automatically enter the pairing mode
	- **ONEbox**:

There are two ways to enter pairing mode:

(i) By mobile control page – put ONEbox to standby or sleep mode by touching "Sleep" or "Standby" button, then go to "Speaker" setup page, touch "Add speaker" button, then red and blue LED will toggle

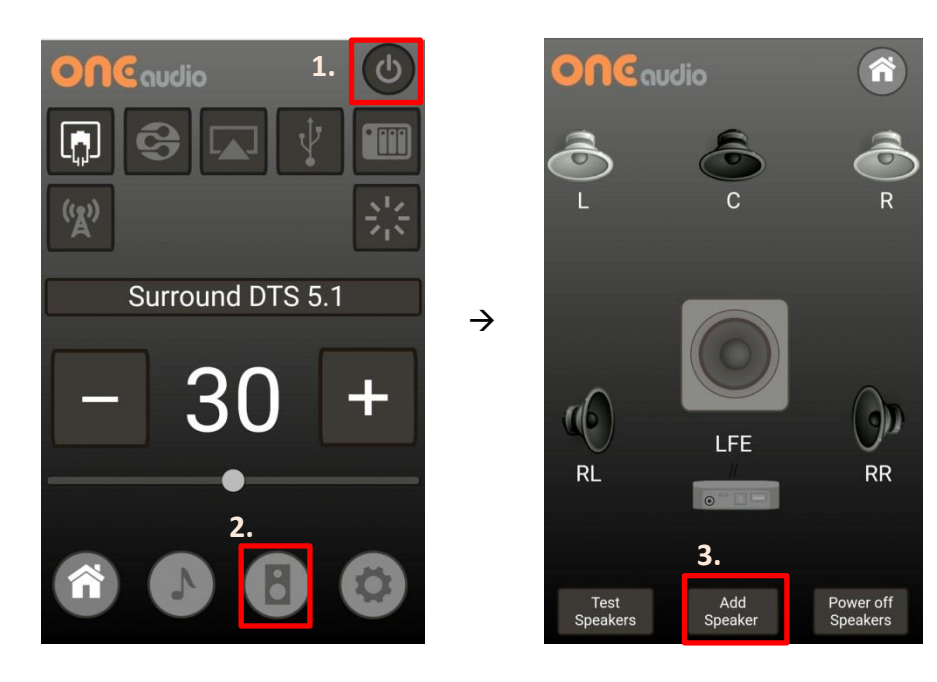

(ii) Key access – when ONEbox is in standby mode or sleep mode, hold [left key] for 4 seconds until red and blue LED toggle, you will hear "pairing" from the main speaker

#### B3 Pairing

When both speakers and transmitter enter the pairing mode, they will start to pair. When pairing finishes, **Speakers** / **subwoofer** : you will hear "Paired with dongle" or "Paired with Micro box" **ONEdongle** : blinking LED will be off **ONEbox** : LED will change from toggling blue and red to blue LED short flash

## **C. Delete speaker group**

You can only delete paired speaker by mobile control page. Make sure your ONEbox is in standby mode, go to "Speaker" setup page, select speaker group, locate the speaker pair you are going to delete, touch "Delete speaker" button.

## **D. Pairing capability**

ONEdongle can support 8 pairs of speaker pairing. ONEbox.micro can support 16 speaker/subwoofer (8 pairs of speaker) pairing. Each speaker or subwoofer can memorize 3 transmitter pairing.

## **E. Change connection**

For speakers have pairing more than 1 transmitter, the 'Change connection' menu will appear on second pages. You can select auto search for transmitter or manual select particular transmitter.

(i) Power on the speaker. Press [+] for 2s to enter speaker menu and you will hear "Report status"

(ii) Press [+] again and you will hear "Change connection"

(iii) Press [-] to enter, you will hear "Auto" or "Connected to dongle" or "Connected to Micro box"

(iv) Press [+] to choose your selection

(v) Press [-] to confirm, your will hear "Searching", once connection is made, you will hear "Connected to xxxx"

(vi) **Repeat the previous steps for the other speaker**

### Note : If you have 2 transmitters always active in the room, never use "Auto" connection on your speakers. Otherwise, left and right speaker might lock to different transmitter.

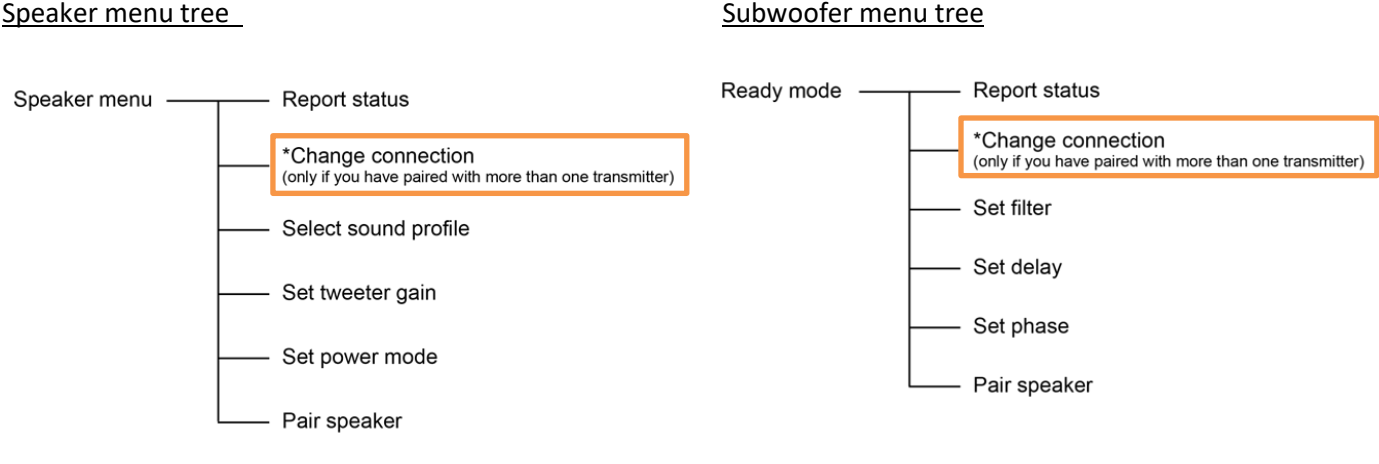